# **Extension For Magento 2**

#### **Installation:**

- 1. Extract the package and upload to app/code/ directory. If this path not exists, please create under site root directory.
- 2. Go to command line, navigate to site root directory and run the following command to install the extension.

### **php bin/magento setup:upgrade**

3. Or you can install manually as well. Open /app/etc/config.php file to your favorite PHP editor, and the below line to end of module list array.

#### 'Clicksend\_Sms' => 1,

- 4. And login to admin and clear the cache if installed by manual process.
- 5. And also you can download the package using the command below:

# **composer require clicksend/sms:1.0.0 php bin/magento setup:upgrade**

### **Configuration:**

Navigate to Stores => Configuration => ClickSend to configure the ClickSend API credentials and message settings

### **Settings:**

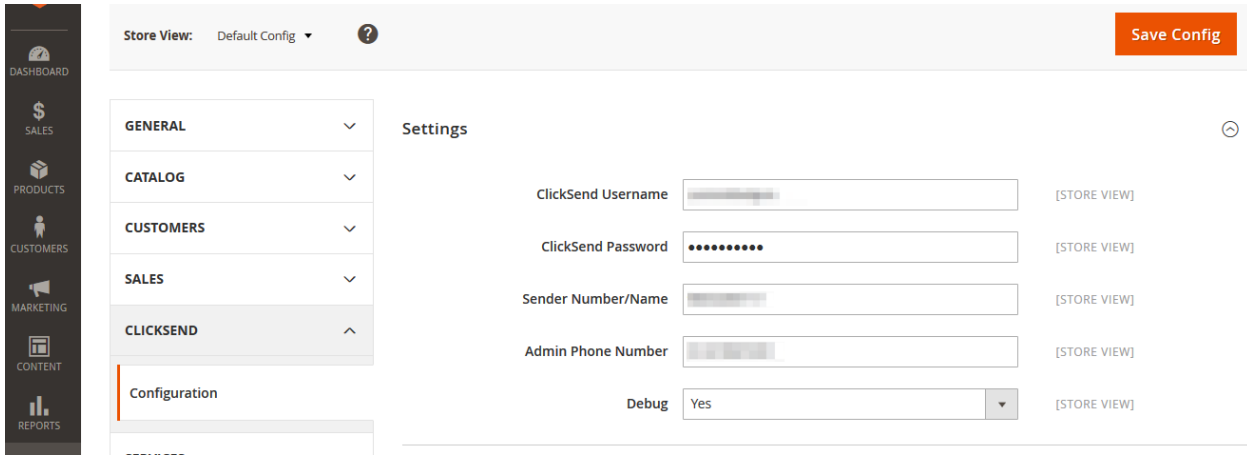

- **1. ClickSend Username: Your ClickSend Username,** Sign up for a free ClickSend account: Sign Up
- **2. ClickSend Password: Your ClickSend Password,** Sign up for a free ClickSend account: Sign Up
- **3. Sender Number/ Name: SMS From Name**
- **4. Admin Phone Number: Site admin SMS notifications will be sent to this number.**
- **5. Debug: If this set to 'Yes', all API calls will be logged.**

#### **Messages:**

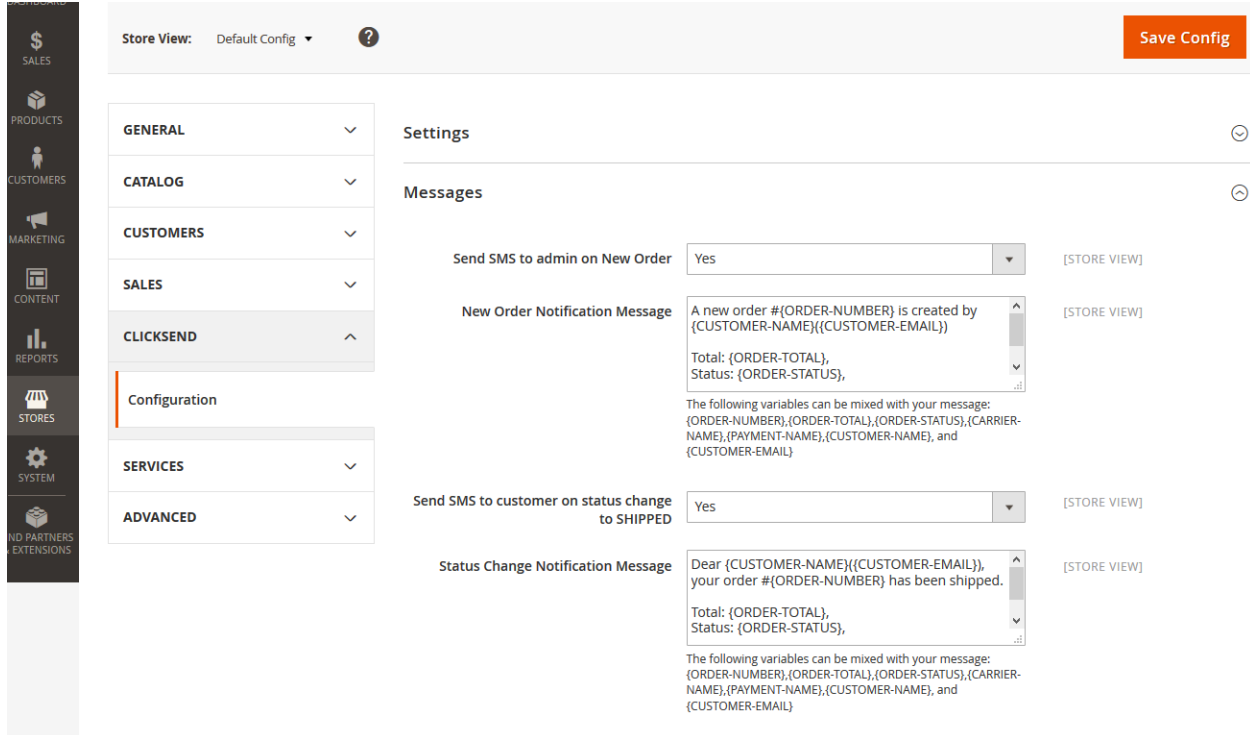

- 1. Send SMS to admin on New Order: If set to 'Yes', admin get SMS notification when new order arrives on the site.
- 2. **New Order Notification Message:** You can create message template for this with dynamic placeholders, these placeholders will be replaced with appropriate values while sending the SMS.

Please find the sample SMS below:

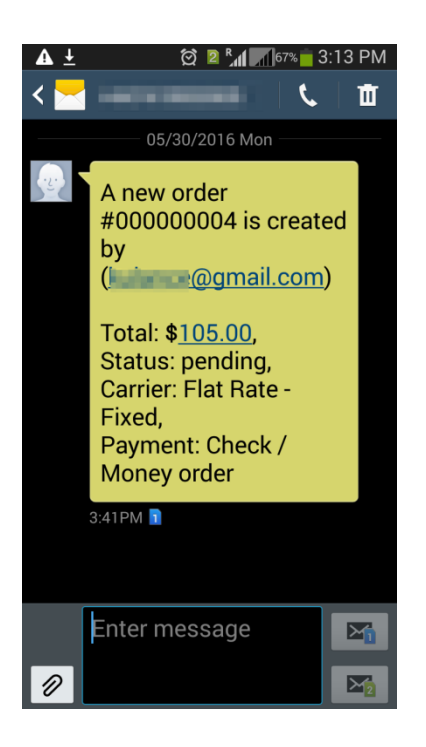

- 3. **Send SMS to Customer on Order Ship:** If set to 'Yes', customer get SMS notification when order is shipped.
- 4. **Status Change Notification Message:** You can create message template for this with dynamic placeholders, these placeholders will be replaced with appropriate values while sending the SMS.

Please find the sample SMS below:

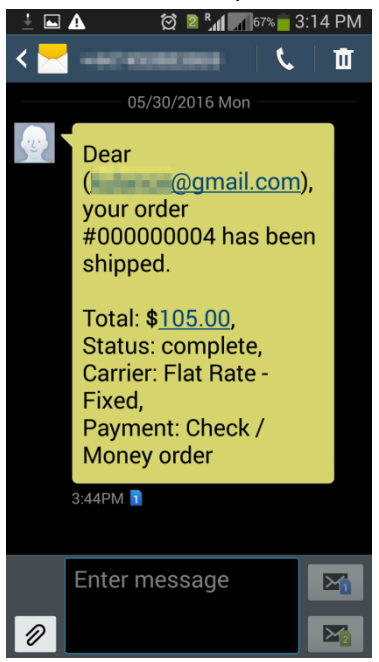

## **About ClickSend and Pricing:**

SMS notification module integrated with the ClickSend.com platform - Additional fees apply and vary **depending on location and quantity. Specific Pricing Can be found here: Pricing. Although the plugin is** free, there are charges associated with the sending of SMS messages. The module makes it possible to send SMS to the administrator on a new order, and the customer when an order is shipped. Simply install the plugin, enter your ClickSend credentials and begin sending SMS automatically.

## Features**:**

Send SMS to your customers when an order is shipped. - Send SMS to yourself when a new order is placed.

### Requirements**:**

#### **Sign up for a free ClickSend account: Sign Up**

### SMS Pricelist

#### **Price list can be found here: Pricing**

# What is ClickSend?

ClickSend is a global leader in business communication solutions. Our reputation is built on technical expertise, industry experience, and quality support and service reliability. From bulk marketing to mission-critical solutions, if you need a business messaging provider, you can rely on ClickSend. Using ClickSend, you can send SMS to any country globally..

#### **Support:**

If any questions please write to us: **support@clicksend.com**